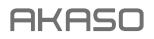

# **EK7000 PRO** KAMFRA SPORTOWA

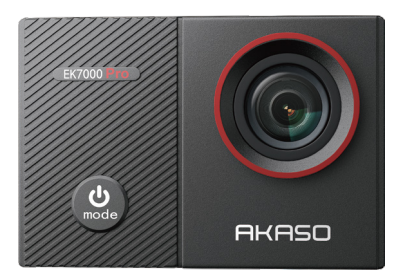

### **INSTRUKCJA OBSŁUGI**

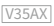

# <span id="page-1-0"></span>СОДЕРЖАНИЕ

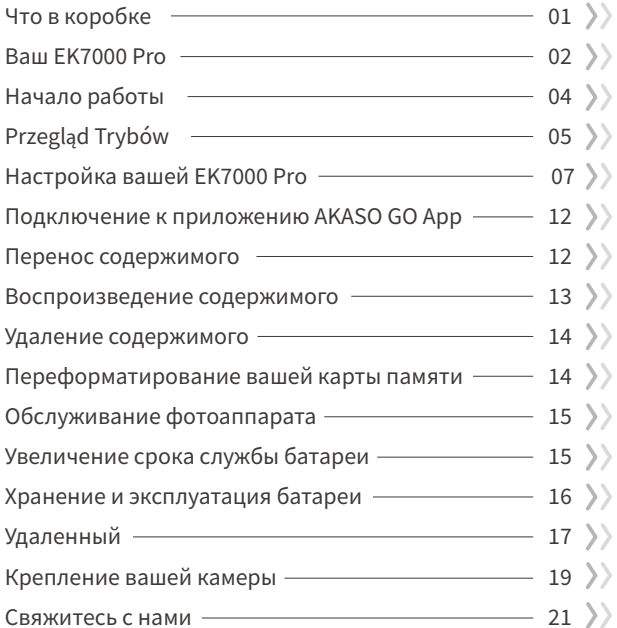

# <span id="page-2-0"></span>Что в коробке

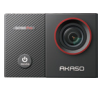

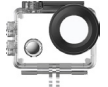

Kamera **EK7000 Pro x 1**  $4PX0RX1$ 

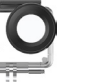

Водонепроницаемый

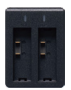

ВЗарядное vcTDOMCTRO x 1

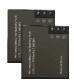

Аккумулятор  $\sqrt{2}$ 

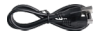

USB-кабель  $\times$  1

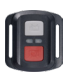

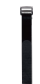

Пульт дистанционного Ремешок ПДУ управления x 1  $x<sub>1</sub>$ 

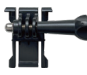

Крепление 1

 $x<sub>1</sub>$ 

Крепление 2  $x<sub>1</sub>$ 

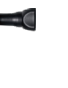

Крепление 6  $x1$ 

Ремешок для

крепления х 4

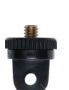

Крепление 7  $x<sub>1</sub>$ 

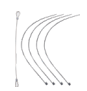

Страховочная застежка х 5

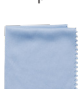

Ткань для объектива х 1

Зажим 1

 $\times 1$ 

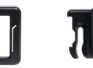

Зажим 2  $\times 1$ 

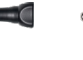

Крепление 4  $x<sub>1</sub>$ 

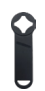

Spanner  $\times$  1

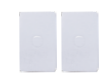

Двухсторонний  $<sub>CKO</sub>TYX2$ </sub>

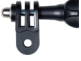

Крепление 5  $x<sub>1</sub>$ 

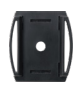

Крепление на шлем х 1

| EK7000<br>×. |
|--------------|
|              |
|              |

Краткое руководство х 1

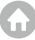

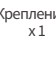

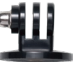

Зашитный

люк х 1

Крепление 3

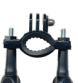

Крепление на руль/ подседельный штырь х 1

# <span id="page-3-0"></span>Ваш EK7000 Pro

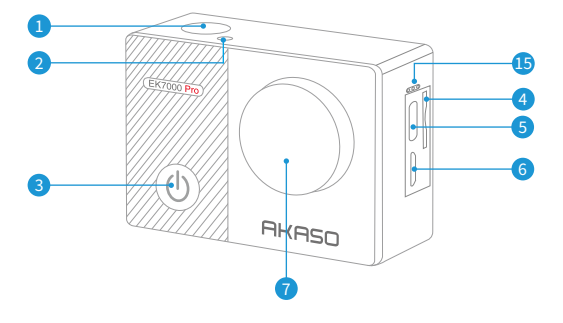

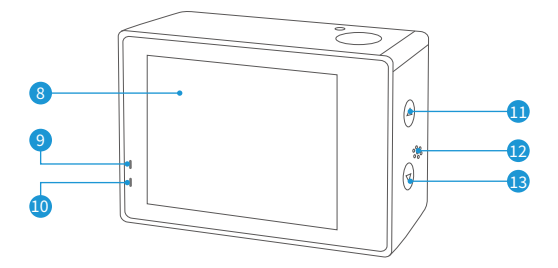

n.

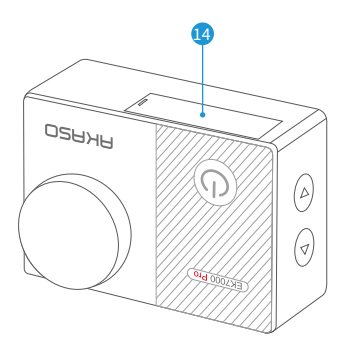

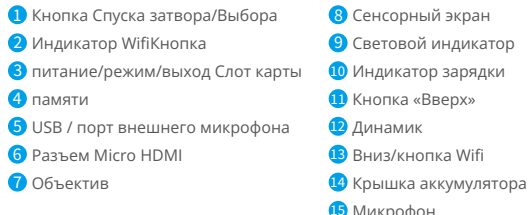

Uwaga: Kamera nie nagrywa dźwięku, gdy znajduje się w wodoodpornym etui.

# <span id="page-5-0"></span>**Начало работы**

Добро пожаловать в ваш новый EK7000 Pro. Для записи видео и фотографий вам понадобится карта памяти (приобретается отдельно).

#### **Карты памяти**

Используйте фирменные карты памяти, соответствующие этим требованиям:

- Класс скорости 10 или UHS-I
- Емкость до 128ГБ (FAT32)

#### Примечание:

- 1.Kогда камера включается впервые или сбрасывается, появляется страница настроек языка. Пожалуйста, установите системный язык перед использованием камеры.
- 2.Перед использованием отформатируйте карту памяти в этой камере. Чтобы сохранить карту памяти в хорошем состоянии, регулярно форматируйте ее. При переформатировании стирается весь ваш контент, поэтому сначала обязательно выгрузите фотографии и видео.
- 3.Карта памяти формата FAT32 прекращает запись, когда объем памяти каждого файла превышает 4 ГБ, и снова начинает запись в новый файл.

#### **Включение или выключение питания**

Для включения: Когда камера выключена, нажмите и удерживайте кнопку включения питания в течение 3 секунд, чтобы включить ее. Вы услышите звуковой сигнал и увидите, что индикатор состояния загорается. Как только информация появится на экране, вы будете знать, что ваша камера включена.

Для выключения: Когда камера включена, нажмите и удерживайте кнопку включения питания в течение 3 секунд, чтобы выключить ее. Вы услышите звуковой сигнал и увидите, что индикатор состояния выключается.

#### **Переключение режимов**

Для переключения режима:На экране предварительного просмотра нажмите кнопку включения питания для переключения режимов.

Для выхода из режима:Нажмите кнопку режима для выхода из текущего режима.

#### <span id="page-6-0"></span>Использование кнопки съемки

В режиме «Фото» или «Вилео» нажмите кнопку съемки для создания фотографий или начала записи вилео. Чтобы остановить запись в режиме «Вилео», снова нажмите кнопку съемки.

#### Включение или выключение Wifi

Чтобы включить: На экране предварительного просмотра зажмите кнопку Wifi. чтобы включить Wifi. Вы также можете нажать на значок Wifi в меню режимов лля включения Wfi

Чтобы выключить: На экране Wifi нажмите кнопку Wifi, чтобы выключить Wifi.

# **Przeglad Trybów**

Камера имеет 6 режимов настройки: Вилео, Фото, Многокр, съемка, Вилео Time Lapse, Фото Time Lapse и Настройки.

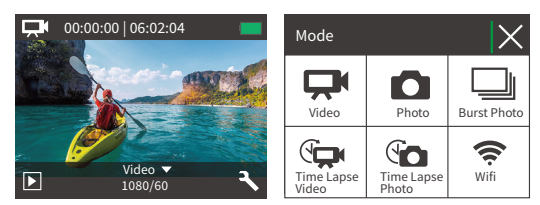

#### Режим видео

Камера по умолчанию находится в режиме вилео после включения.В этом режиме нажмите кнопку съемки. чтобы записывать обычное вилео с прелустановленным разрешением и частотой кадров. Нажмите кнопку съемки еще раз, чтобы остановить запись

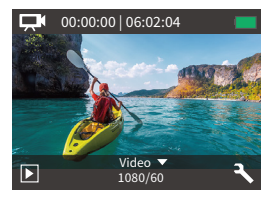

#### Режим Фото

На экране предварительного просмотра один раз нажмите кнопку режима, чтобы переключиться в режим фотографии. В этом режиме нажмите кнопку съемки, чтобы сделать фотографию с предустановленным разрешением.

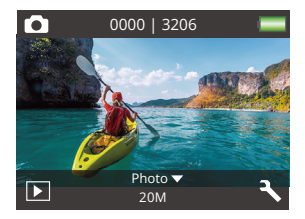

#### Режим серийной фотосъемки

На экране предварительного просмотра дважды нажмите кнопку режима, чтобы перейти в режим серийной съемки. В этом режиме нажмите кнопку съемки, чтобы делать 3 фотографии в секунду.

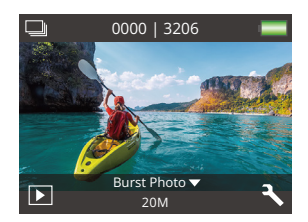

#### Режим Видео Time Lapse

На экране предварительного просмотра трижды нажмите кнопку режима, чтобы перейти в режим временной замедленной съемки видео. В этом режиме нажмите кнопку съемки чтобы создавать видеоклипы. захватывая кадоы с заданным интервалом.

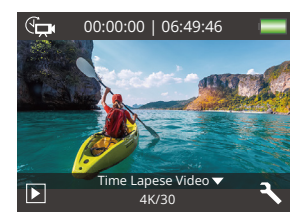

#### <span id="page-8-0"></span>Режим Фото Time Lapse

На экране предварительного просмотра несколько раз нажмите кнопку режима, чтобы переключиться в режим временной замедленной съемки фотографий. В этом режиме нажмите кнопку съемки, чтобы лелать серию фотографий с заланным интервалом.

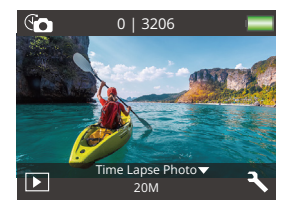

#### Режим Wifi

Когда Wifi включен, камера перейдет в режим Wifi и отобразит информацию о Wifi. Пожалуйста, полключите вашу камеру к приложению AKASO GO как можно скорее.

ccin-AKASO-EK7000Pro-\*\*\*\*\*\* **PWD: 1234567890** Ожидание подключения Wifi...

# Настройка вашей EK7000 Pro

#### Настройки видео и фото

На экране предварительного просмотра коснитесь значка инструмента в правом нижнем углу, чтобы получить лоступ к экрану настроек камеры. Оттула вы можете свободно настроить видео, фото и системные настройки.

#### 1. Разрешение видео

4K 30fps/2.7K 30fps/1080P 60fps/1080P 30fps/720P 120fps/720P 60fps (По умолчанию: 1080P 60fns)

Настройте параметры разрешения перед записью видео. Камера записывает видео с разрешением до 4К 30 кадров в секунду.

#### **2. Стабилизация изображения**

Выкл. / Вкл. (По умолчанию: Выкл.)

Стабилизация изображения позволяет эффективно сгладить тряску объектива, что приводит к плавным и чистым видеозаписям. Эта функция идеально подходит для съемки сцен, связанных с активными действиями, такими как езда, катание на скейте и съемка с рук.

#### **3. Зацикл. съемка**

Выкл./1 мин./3 мин./5 мин. (По умолчанию: Выкл.)

Эта опция позволяет задать длительность видеозаписи перед началом циклической записи. Например, если вы установите "Циклическая запись" на "3 мин.", камера будет сохранять видеофайлы каждые 3 минуты. Когда память заполнена, новые видеофайлы перезаписывают старые, чтобы обеспечить непрерывную запись.

Примечание: Циклическая запись отключается, когда вы устанавливаете "Разрешение видео" на 4K 30 кадров в секунду или 2.7K 30 кадров в секунду.

#### **4. Видео Time Lapse**

Выкл./1 сек./3 сек./5 сек./10 сек./30 сек./60 сек. (По умолчанию: 5 сек.)

Видео с интервалом времени создает видео из захваченных кадров через определенные интервалы. Эта опция позволяет задать, как часто ваша камера будет захватывать кадр видео.

Примечание: Видео с интервалом времени записывается без звука; эта функция отключена, когда вы устанавливаете "идео Time Lapse" на 4K 30 кадров в секунду или 2.7K 30 кадров в секунду.

#### **5.Отметка даты**

Выкл/Дата/Дата и время (По умолчанию: Выкл.)

Камера добавит водяной знак на ваши видео или фотографии в соответствии с вашими настройками.

Примечание: Водяной знак с датой будет отключен в режиме видео с интервалом времени или при включенной стабилизации изображения.

#### **6. Экспозиця**

-2.0, -1.7, -1.3, -1.0, -0.7, -0.3, 0.0, +0.3, +0.7, +1.0, +1.3, +1.7, +2.0. (По умолчанию: 0.0) По умолчанию ваша камера использует все изображение для определения

соответствующего уровня экспозиции. Однако экспозиция позволяет вам выбрать область, которой вы хотите, чтобы камера отдавала приоритет при определении экспозиции. Этот параметр особенно удобен для снимков, где важная область может быть переэкспонирована или недоэкспонирована. Когда вы изменяете эту настройку, на дисплее сразу же отображается эффект, оказываемый на ваше изображение. Если вы меняете режимы, камера возвращается к использованию всей области кадра для определения правильного уровня экспозиции.

#### **7. Разрешение фото**

#### 20MP/16MP/14MP/12MP/8MP/5MP/4MP (По умолчанию: 20MP)

Эта камера способна делать фотографии разрешением 20 мегапикселей, при более высоком разрешении достигается большая четкость и детализация благодаря увеличенному количеству пикселей. Однако, фотографии с более высоким разрешением также имеют больший размер файлов.

#### **8. Многокр.**

#### съемка: 3 фото

Функция "Burst" позволяет захватывать до 3 фотографий в течение 1 секунды, что идеально подходит для съемки быстро движущихся событий.

#### **9. Фото Time Lapse**

Выкл./2 сек./3 сек./5 сек./10 сек./20 сек./30сек./60 сек. (По умолчанию: 5 сек.)

Функция "фото Time Lapse" позволяет делать серии фотографий с заданным интервалом, а затем объединять их в видео. Эта опция позволяет указать частоту съемки и компиляции фотографий.

#### **10. Time Lapse**

#### Выкл/Вкл (По умолчанию: Выкл)

Если включить режим непрерывной съемки, камера будет делать серию снимков в режиме замедленной съемки. Если эта функция отключена, камера будет делать один снимок.

повысить их привлекательность.

#### **2. Угол обзора**

Супер широк/Широкий/ Средний/ Узкий (По умолчанию: Супер широк)

Угол обозначает, какая часть сцены может быть запечатлена через объектив камеры. Широкий угол позволяет запечатлеть наибольшую часть сцены, в то время как узкий угол - наименьшую.

#### **3. Режим погружения под воду**

Выкл/Вкл (По умолчанию: Выкл)

Включив режим "Diving Mode", эта камера эффективно компенсирует отсутствие красного света в подводных сценах. Он специально разработан для повышения производительности в тропических и голубых водах, оптимизирован для использования на глубине от 10 до 80 футов.

#### **4. Микрофон**

Встроенный/внешний (По умолчанию: Встроенный) У вас есть возможность выбрать встроенный микрофон или внешний. Чтобы использовать внешний микрофон для лучшего качества звука, сначала выберите опцию "External". Затем подключите совместимый внешний микрофон к USB-порту камеры.

#### **5. Частота сети**

50 Гц /60 Гц / Авто (По умолчанию: Авто)

#### **6. Язык**

50 Гц /60 Гц / Авто (По умолчанию: English) English / 简体中文 / 繁體中文 / Italiano / Español / Português / Deutsch/Dutch / Français / 日本語

Выберите желаемый язык интерфейса системы для вашей камеры.

#### **7. Дата и время**

#### ММ/ДД/ГГ

Вы можете установить дату и время на камере вручную или синхронизировать их с телефоном через приложение AKASO Go.

#### **8. Звуки**

Затвор: Выкл/Вкл Звуковой сигнал: Выкл/Вкл Громкость: выкл, 0, 1, 2, 3 Включение: выкл/вкл По умолчанию установлено значение вкл. Вы можете включать или выключать звуковой сигнал, сигнал включения и звук спуска затвора.

#### **9. Инвертир. реж.**

Выкл/Вкл (По умолчанию: Выкл)Эта настройка определяет ориентацию видео или фотографий, чтобы предотвратить появление перевернутых кадров.

#### **10. Заставка**

Выкл/1 мин/3 мин/5 мин. (По умолчанию: 1 мин.)

Выключает ЖК дисплей после определенного периода бездействия для экономии заряда батареи. Чтобы снова включить дисплей, нажмите любую кнопку на камере.

#### **11. Автовыключение**

Выкл./1 мин./3 мин./5 мин. (По умолчанию: 3 мин.) Выключает вашу камеру EK7000 Pro после определенного периода бездействия для экономии заряда батареи.

#### **12. Форматирование**

Нет/Да (По умолчанию: Нет)

Для поддержания карты памяти в хорошем состоянии рекомендуется периодически проводить ее форматирование. При форматировании все содержимое карты будет удалено, поэтому перед этим обязательно сохраните свои фотографии и видео на другое устройство. Чтобы отформатировать карту, зайдите в меню настроек камеры, пролистайте опции, чтобы найти и выбрать «Форматирование», затем нажмите «Да», чтобы завершить процесс форматирования.

#### **13. Сброс**

Нет/Да (По умолчанию: Нет) Этот параметр позволяет сбросить все настройки до значений по умолчанию.

#### **14. Версия**

Бренд: KASO Модель: EK7000Pro Версия: XXXXXXVX Вы можете проверить модель и время обновления вашей EK7000 Pro. Пожалуйста, запомните номер версии вашей камеры, чтобы вы могли получить послепродажное обслуживание, если что-то пойдет не так.

# <span id="page-13-0"></span>**Подключение к приложению AKASO GO App**

Чтобы подключить вашу камеру к приложению AKASO GO, загрузите это приложение на свой смартфон с помощью App Store или Google Play. Когда ваша камера подключена к приложению AKASO GO, вы можете управлять ею, делать снимки и изменять настройки с помощью телефона. Вы также можете просматривать прямую трансляцию, воспроизводить, скачивать, редактировать и делиться видео через это приложение. Пожалуйста, следуйте инструкциям ниже, чтобы подключить вашу камеру к приложению AKASO GO.

- 1. Включите камеру, нажмите и удерживайте кнопку Wifi, чтобы включить Wifi. Камера перейдет в режим Wifi и отобразит информацию оWifi через 3 секунды.
- 2. Зайдите в настройки Wifi на своем телефоне, найдите Wifi с именем "EK7000 Pro" в списке и нажмите на него, затем введите пароль 1234567890 для подключения.
- 3. Откройте приложение AKASO GO на своем смартфоне, затем нажмите "Device" → "Add Device", чтобы выбрать EK7000 Pro из доступных вариантов для подключения.
- 4. Отметьте "The above operation has been confirmed" и нажмите "Live Preview". Ваша камера будет подключена к приложению AKASO GO за считанные секунды.

# **Перенос содержимого**

#### **Передача контента на компьютер**

Вы можете передавать свой контент на компьютер с помощью USB-кабеля или картридера (продаются отдельно). Чтобы передать файлы на компьютер через USB-кабель, подключите камеру к USB-порту компьютера с помощью USB-кабеля. При подключении выберите "USB Storage" в качестве предпочтительного соединения. Чтобы передать файлы на компьютер с использованием картридера, вставьте карту памяти в картридер, затем подключите его к USB-порту компьютера. После успешной передачи вы можете переместить файлы на компьютер или удалить выбранные файлы с помощью Проводника.

#### **Загрузка контента на смартфон**

- 1. Откройте приложение AKASO GO, затем подключитесь к камере.
- 2. Нажмите значок Альбома в левом нижнем углу, чтобы просмотреть все фотографии и видео, снятые камерой.

<span id="page-14-0"></span>3. Нажмите значок Выбора в правом верхнем углу, чтобы выбрать видео или фотографию для загрузки, затем нажмите значок Загрузки в правом нижнем углу. Будьте терпеливы и дождитесь завершения процесса загрузки. Файл успешно сохранится в альбоме вашего телефона.

#### Примечание:

- 1.Если вы не можете загружать видео или фотографии на iPhone через приложение, войдите в раздел Настроек на своем телефоне → Конфиденциальность → Фото, найдите "AKASO GO" и выберите "Все фото".
- 2.iPhone не позволяет загружать видео 4K или 2.7K через приложение. Пожалуйста, передайте эти видео на компьютер.

### **Воспроизведение содержимого**

Вы можете воспроизводить свой контент на камере, компьютере, телевизоре, смартфоне или планшете. Вы также можете воспроизводить контент, вставив карту памяти непосредственно в устройство, такое как компьютер или совместимый телевизор. При этом методе разрешение воспроизведения зависит от разрешения устройства и его способности воспроизводить данное разрешение.

#### **Просмотр видео или фотографий на EK7000 Pro**

- 1. Включите вашу камеру.
- 2. Нажмите значок Воспроизведения в левом нижнем углу, чтобы войти в режим просмотра.
- 3. Нажмите значок видео или фото, чтобы получить доступ к вашим файлам видео или фотографий.
- 4. Нажмите значок Вперед или Назад, чтобы выбрать файл, который вы хотите воспроизвести.
- 5. Нажмите значок Воспроизведения на выбранном файле для воспроизведения.
- 6. Чтобы выйти из видео или фотофайла, нажмите значок возврата.
- 7. Чтобы выйти из экрана воспроизведения, нажмите значок "X" в правом верхнем углу.Примечание: Если ваша карта памяти содержит большое количество контента, может потребоваться несколько минут для его загрузки.

<span id="page-15-0"></span>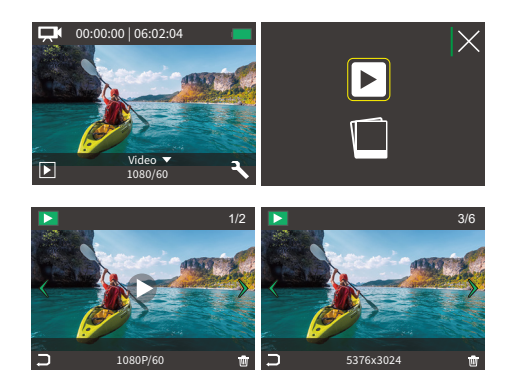

# Удаление содержимого

#### Удаление содержимого на EK7000 Pro

- 1. Войдите в режим воспроизведения.
- 2. Нажмите значок видео или фото, чтобы получить лоступ к вашим файлам видео или фотографий.
- 3. Нажмите значок Вперед или Назад, чтобы выбрать файл, который вы хотите удалить.
- 4. Нажмите значок Удаления. На экране появится «Удалить этот файл? Да/Нет».
- 5. Нажмите «Да», выбранный файл будет удален.

# Переформатирование вашей карты памяти

Чтобы сохранить карту памяти в хорошем состоянии, регулярно форматируйте ее. При переформатировании стирается весь ваш контент, поэтому сначала обязательно выгрузите фотографии и видео.

- <span id="page-16-0"></span>1. Включите камеру.
- 2. Нажмите кнопку Вниз или коснитесь значка Настроек в правом нижнем углу, чтобы войти в меню настроек.
- 3. На этом экране нажмите кнопку Вниз, а затем кнопку Съемки или коснитесь значка Настроек, чтобы войти в системное меню настроек.
- 4. Нажмите кнопку Вниз или прокрутите вниз, чтобы найти опцию "Форматирование".
- 5. Нажмите кнопку Съемки или коснитесь "Форматирования", чтобы войти в экран форматирования. Нажмите «Да» или кнопку Съемки для подтверждения. На экране появится «Ожидание и Завершено». Карта памяти успешно отформатирована.

# **Обслуживание фотоаппарата**

Следуйте этим рекомендациям, чтобы получить максимальную производительность от вашей камеры:

- 1.Для наилучшего качества звука встряхните камеру или подуйте на микрофон, чтобы удалить мусор из отверстий микрофона.
- 2.Чтобы очистить объектив, протрите его мягкой безворсовой тканью. Не вставляйте посторонние предметы вокруг объектива.
- 3. Не прикасайтесь к объективу пальцами.
- 4.Предостерегайте камеру от падений и ударов, которые могут повлечь повреждение внутренних деталей.
- 5.Храните камеру вдали от высоких температур и прямых солнечных лучей, чтобы избежать повреждения.

# **Увеличение срока службы батареи**

На сенсорном дисплее появляется сообщение, если уровень заряда батареи падает ниже 10%. Если во время записи уровень заряда батареи достигает 0%, фотокамера сохраняет файл и выключается. Чтобы продлить срок службы батареи, по возможности следуйте этим рекомендациям:

- 1. Отключите Беспроводные подключения
- 2. Снимайте видео с более низкой частотой кадров и разрешением
- 3.Используйте настройку заставки экрана

# <span id="page-17-0"></span>**Хранение и эксплуатация батареи**

Камера содержит компоненты, требующие бережного обращения, в том числе аккумулятор. Не подвергайте камеру воздействию очень низких или очень высоких температур. Не подвергайте камеру воздействию очень низких или высоких температур. Низкие или высокие температуры могут временно сократить срок службы батареи или привести к тому, что камера временно перестанет работать должным образом. Избегайте резких перепадов температуры или влажности при использовании камеры, так как на камере или внутри нее может образоваться конденсат.

Не сушите камеру или аккумулятор с помощью внешнего источника тепла, такого как микроволновая печь или фен. Гарантия не распространяется на повреждения камеры или аккумулятора, вызванные попаданием жидкости внутрь камеры.

Не храните аккумулятор вместе с металлическими предметами, такими как монеты, ключи или ожерелья. Когда клеммы аккумулятора соприкасаются с металлическими предметами, может произойти возгорание.

Не вносите никаких несанкционированных изменений в камеру. Это может поставить под угрозу безопасность, соответствие нормативным требованиям, производительность и привести к аннулированию гарантии.

ПРЕДУПРЕЖДЕНИЕ: Не ронять, не разбирать, не открывать, не раздавливать, не сгибать, не деформировать, не прокалывать, не измельчать, не подвергать воздействию микроволновой печи, не сжигать и не красить камеру или аккумулятор. Не вставляйте посторонние предметы в отверстие для аккумулятора на камере. Не используйте камеру или батарею, если они повреждены, например, имеются трещины, проколы или повреждения водой. Разбор или прокалывание аккумулятора может привести к взрыву или возгоранию.

# <span id="page-18-0"></span>**Удаленный**

Когда камера включена, она автоматически подключается к пульту дистанционного управления на определенном расстоянии. Вы можете управлять камерой с помощью пульта, чтобы делать фото или записывать видео.

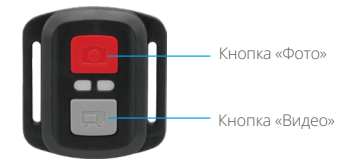

Только зашита от брызг. Не водонепроницаемый

#### ВИДЕО

Для записи видео убедитесь, что камера находится в режиме видеозаписи. Чтобы начать запись, просто нажмите серую кнопку видео. Камера издаст один звуковой сигнал, а индикатор работы будет мигать.

Для остановки записи просто еще раз нажмите серую кнопку видео. Камера издаст один звуковой сигнал, и индикатор работы выключится.

#### **DOTO**

Для съемки фотографии убедитесь, что камера находится в режиме фото, а затем нажмите кнопку фото. Камера издаст звук затвора, указывая на завершение снимка.

#### ЗАМЕНА БАТАРЕИ CR2032 ДЛЯ ПУЛЬТА ДУ ЕК7000 PRO

1. Используйте отвертку, чтобы снять 4 винта задней крышки пульта дистанционного управления и открыть его.

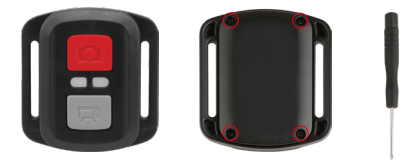

2. Открутите еще 4 винта на печатной плате.

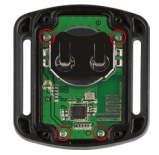

3. Поднимите печатную плату и извлеките батарейку, как показано на рисунке.

Примечание: НЕ поворачивайте печатную плату, чтобы избежать изменения функций камеры и кнопки видео в обратном направлении.

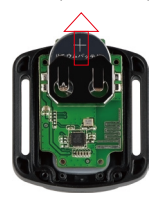

4. Установите новую батарейку, держа полюс «+» направленным вверх.

<span id="page-20-0"></span>5. Вверните все 4 винта обратно в печатную плату.

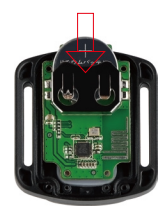

6. Вверните все 4 винта обратно в крышку.

# Крепление вашей камеры

Крепите камеру к шлему, снаряжению и оборудованию.

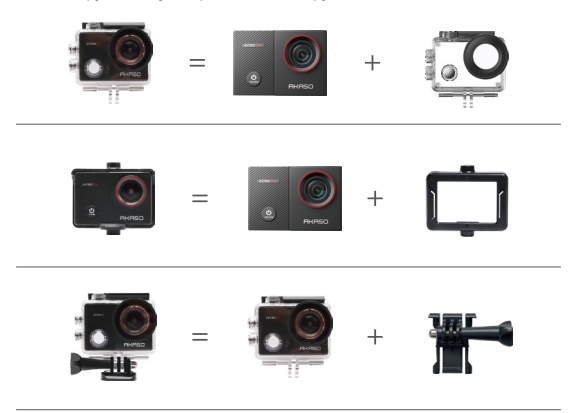

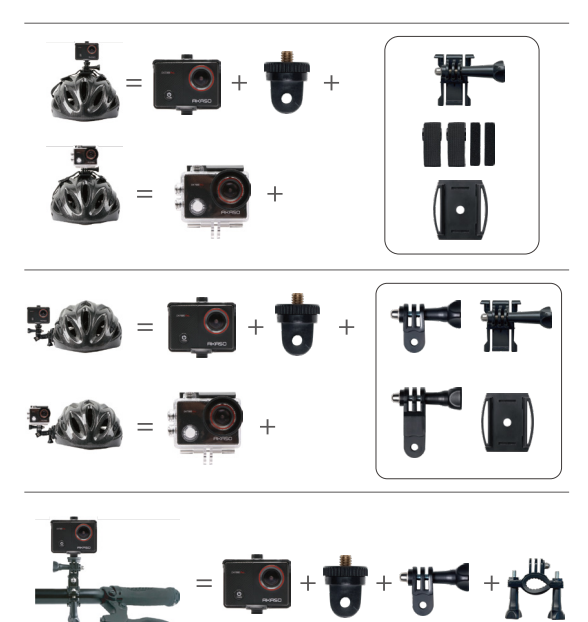

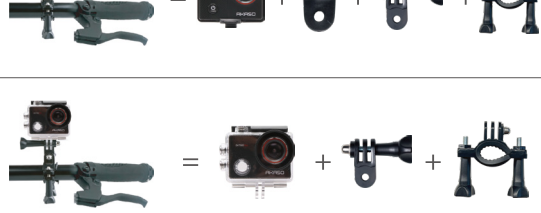

### <span id="page-22-0"></span>Свяжитесь с нами

По любым вопросам о продукции AKASO, пожалуйста, обращайтесь к нам. Мы ответим в течение 24 часов.

Эл. почта: cs@akasotech.com

Сайт: www.akasotech.com